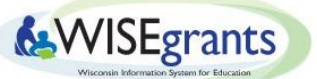

## Technical Assistance for ESEA Final Carryover in WISEgrants

## 1. The spreadsheet posted on the DPI website says "Contact DPI."

The spreadsheet will read "Contact DPI" if final carryover could not be posted for a Local Educational Agency (LEA). There are a variety of reasons why final carryover may not be posted, from missing final claims to Maintenance of Effort concerns, and other anomalies.

- <span id="page-0-0"></span>● Please contact the grant accountant to identify the reason and clarify the issue.
	- To find the proper grant accountant from within WISEgrants, select the specific grant application menu > Grant Contacts > then see the DPI Contacts panel, Primary-Claims contact.
- Please note that zeroes are entered in WISEgrants for final carryover until the issue is resolved. This will create error messages in the application if the LEA has budgeted against estimated preliminary carryover (*please also see item 4*).

## 2. The application lists \$0 carryover and it cannot be changed.

Once DPI loads final carryover, the carryover field is locked for editing by users.

- Please check the spreadsheet posted on the ESEA New Items of [Interest](https://dpi.wi.gov/esea/new-items-interest) [page.](https://dpi.wi.gov/esea/new-items-interest)
	- If it says "Contact DPI," please contact the grant [accountant](#page-0-0).
	- If the spreadsheet lists a value *greater than* \$0 (does not match the amount in the application), please contact Jessica [Bartelt.](mailto:jessica.bartelt@dpi.wi.gov)

## 3. The LEA is not able to make a claim and the claim screen shows the following

message: *"Editsto this claim can be saved but notsubmitted unlessit is a claim amendment and the amount requested remains \$0. The Title I-A Public budget has validationsthat must be resolved prior to claim submission. To see a list of required corrections, visit the budget landing page."*

The final carryover is likely *lessthan* the preliminary carryover that may have been previously saved in the application.

- Visit the grant's View/Edit Funding screen.
	- If the final carryover listed in the application says \$0, please see the answer to item 4.
	- $\circ$  If the final carryover is greater than \$0, from the grant application menu, click Budget > Public to review the list of application adjustments that need to be made to submit a budget revision. The budget revision must be approved before the LEA can submit a claim.
- 4. The budget submission screen suddenly says that everything is wrong and the LEA hasn't changed anything. **(e.g."The amount budgeted for Public exceeds the amount available; There are more funds budgeted for Schoolwide than whatis available; The per pupil amounts entered on the TI Public Schools Eligibility screen are resulting in a negative balance, etc.)**
	- Check the carryover spreadsheet posted on the ESEA New Items of [Interest](https://dpi.wi.gov/esea/new-items-interest) [page.](https://dpi.wi.gov/esea/new-items-interest)
		- If it says "Contact DPI," please contact the grant [accountant](#page-0-0) to resolve the identified issue. *The LEA may still have final carryover that will replace the \$0 and budget adjustments may not be necessary.*
		- $\circ$  If the carryover amount in the application matches the spreadsheet, the LEA will need to address all of the listed issues on the budget submission screen, then submit the budget revision to DPI for review.

5. The LEA cannot get into the Title I budget. An error message says:**"School eligibility and eligible school allocation amounts must be determined before entering budgetitems. Access the TI Public Schools [Eligibility](https://sgwisegrants.dpi.wi.us/WISEgrants/Eligibility) screen to determine eligibility and school allocation amounts."**

The LEA's final carryover is greater than any estimated preliminary carryover previously saved and budgeted against.

- The LEA will need to adjust the per pupil amounts saved on the TI Public Schools Eligibility screen, or adjust the reservations, so that less than \$500 remains for Targeting to Eligible Schools on the bottom of the public eligibility page.
- The LEA may want to adjust budget items as well.

● Submit the revision for DPI review.